## ラベル発行

得意先・仕入先・納入先マスタの内容を指定されたフォーマットに対してラベル印刷することができます。 6行×2列、7行×3列タイプのラベル紙に印刷可能です。

・ 印刷手順

得意先・仕入先・納入先ごとのラベル発行の操作は同じです。 以下得意先のラベル発行を例に説明します。

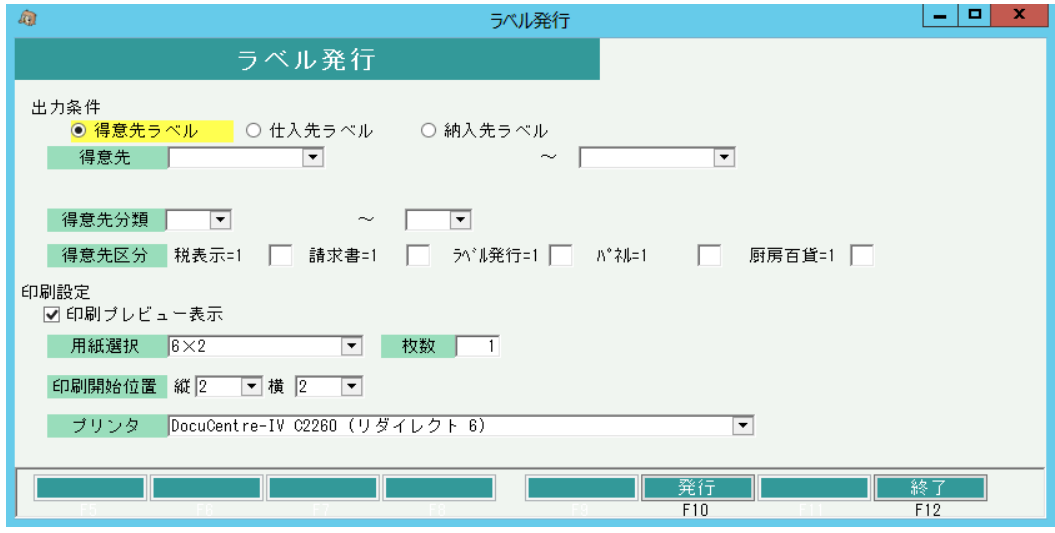

・ 出力条件にて、得意先ラベル・仕入先ラベル・納入先ラベルのいずれかを選択して下さい。 得意先・仕入先・納入先の範囲を指定することができます。 (空白の場合は範囲指定なしとなります。)

分類は得意先ラベルのみ条件を範囲指定できます。 区分は得意先および仕入先ラベルの場合に条件指定できます。

- ・ 用紙選択は「6×2」、「7×3」を選択することができます。
- ・ 「枚数」欄では、一つの得意先・仕入先・納入先に対しての出力枚数を指定することができます。 初期表示は1となっており、最大で999まで指定することができます。
- ・ 印刷設定にて、「印刷プレビュー」欄のチェックをON・OFFでプレビューの有無を選択してください。

印刷開始位置欄は、用紙選択で「6×2」を選択した場合 縦:1~6、横:1~2が選択できます。 2ページ目からは通常通り1行1列で出力されます。

出力順は、左上→右上→左下→右下の順に出力します。

プリンタ、用紙選択は前回選択したものが初期表示されています。

発行ボタンをクリックすると、印刷が実行されます。 (印刷プレビューチェックONの場合には、プレビューが表示されます。)